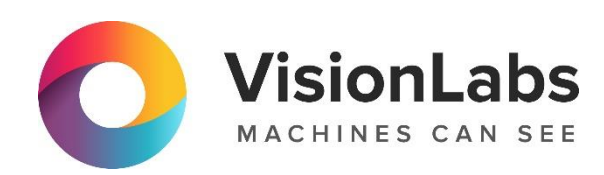

# VISIONLABS LP5 INDEX

Описание функциональных характеристик программного обеспечения и информация, необходимая для установки и эксплуатации ПО

ООО «ВижнЛабс»

 $\circledcirc$  +7 (499) 399 3361

 $\Box$  info@visionlabs.ru

123458, г. Москва, ул. Твардовского д. 8, стр. 1

# Оглавление

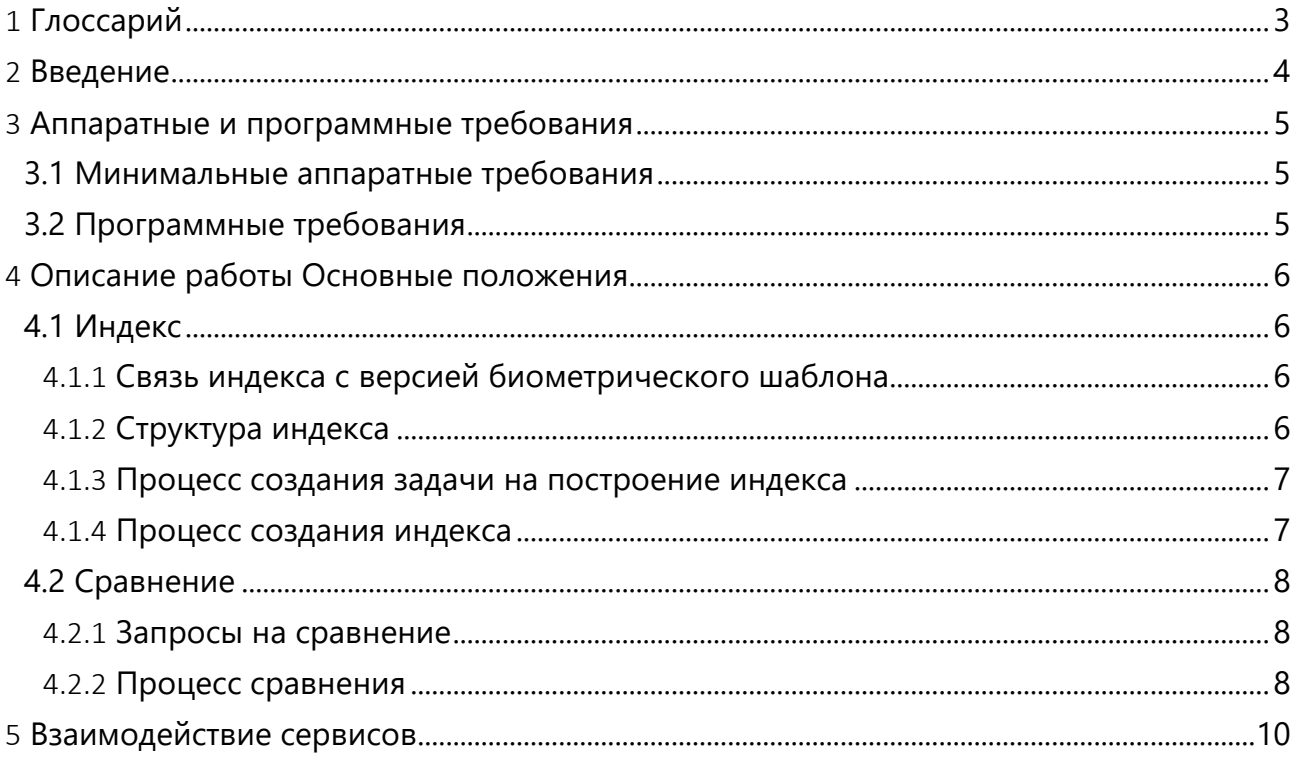

# <span id="page-2-0"></span>1 Глоссарий

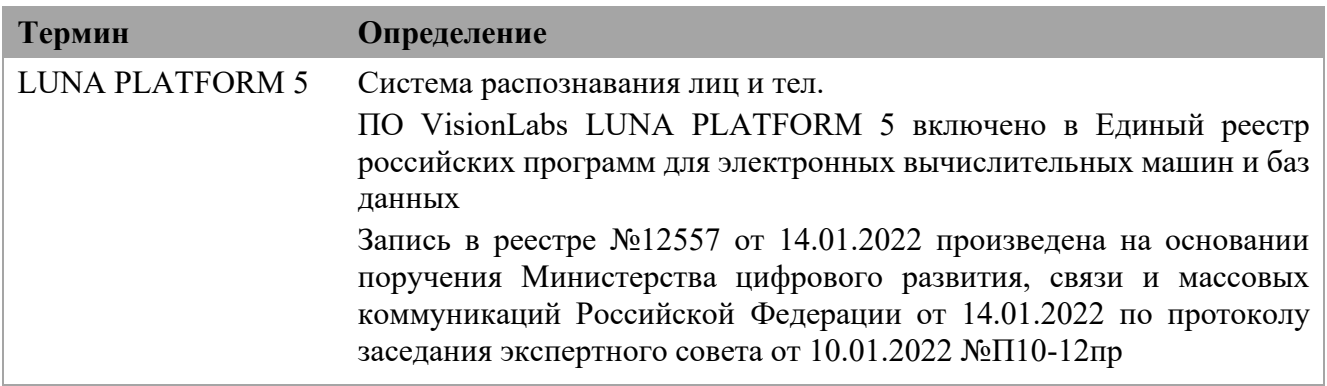

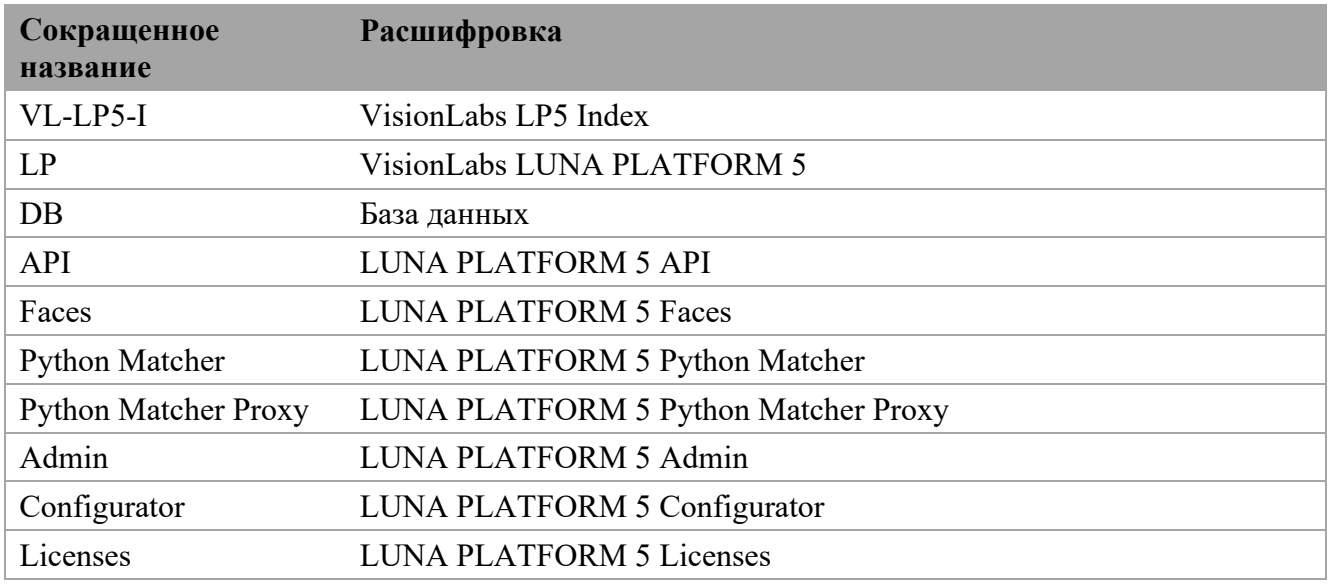

# <span id="page-3-0"></span>2 Введение

VisionLabs LP5 Index (Далее – Модуль VL-LP5-I) – это дополнительный функциональный модуль продукта LUNA PLATFORM 5, используемый для построения индекса на основе существующих БШ для их последующего быстрого сравнения.

#### <span id="page-4-0"></span>3 Аппаратные и программные требования

### <span id="page-4-1"></span>3.1 Минимальные аппаратные требования

Для работы Модуля VL-LP5-I необходим запущенный экземпляр LUNA PLATFORM 5.

Следующие минимальные системные требования необходимы для установки программного пакета LUNA PLATFORM 5:

- CPU Intel, минимум 4 физических ядра с тактовой частотой 2.0 GHz или выше. Требуется поддержка набора инструкций AVX2 для CPU;
- RAM DDR3 (рекомендуется DDR4), 8 Гб или выше.
- Свободное место на диске минимум 80 Гб.

Рекомендуется использование SSD для баз данных и хранилищ Image Store.

• Доступ к Интернету (для контейнеров и дополнительных загрузок ПО).

**Примечание** Приведенная выше конфигурация обеспечит минимальную мощность для работы ПО, но для использования системы в продуктивном контуре этого недостаточно. Требования для использования системы в продуктивном контуре рассчитываются в зависимости от предполагаемой нагрузки.

#### **GPU**

Для ускорения GPU необходим NVIDIA GPU. Поддерживаются следующие архитектуры:

• Pascal или более новые.

Требуется минимум 6Гб оперативной или выделенной видеопамяти. Рекомендуется 8 Гб VRAM или более.

На сервере должно быть установлено ПО CUDA версии 11.2. Рекомендуемые драйверы NVIDIA - r450, r455.

Для корректной работы приложения аппаратное обеспечение должно отвечать следующим минимальным требованиям:

- СРU с частотой 2 ГГц и выше;
- 4 Гб оперативной памяти и выше:
- 400 Мб свободного места на жестком диске.

# <span id="page-4-2"></span>3.2 Программные требования

Для запуска LUNA PLATFORM с Модулем VL-LP5-I может использоваться RedOS (РЕД ОС) версии 7.3 и выше, CentOS версии 7.8 и выше.

#### <span id="page-5-0"></span>4 Описание работы Основные положения

Дополнительный модуль индексирования VisionLabs LP5 Index:

- отправляет запросы на индексацию списка с БШ;
- выполняет построение индекса;
- загружает индекс в память и выполняет сравнение.

VL-LP5-I содержит следующие сервисы:

- Index Manager управляет задачами на построение индекса и координирует сервис Indexer;
- Indexer строит индексы на основе списка БШ;
- Indexed Matcher выполняет аппроксимированное сравнение ближайших соседей (БШ) с помощью индекса.

Для работы с модулем требуется сервис Python Matcher Proxy с встроенным плагином сравнения, позволяющим определять к какому сервису будут направляться запросы из сервиса LUNA API к сервису Python Matcher или к сервису Indexed Matcher. Также для работы сервисов Index Manager и Indexed Matcher требуется наличие БД Redis.

Все сервисы VL-LP5-I масштабируются, что означает возможность использования нескольких экземпляров.

# <span id="page-5-1"></span>4.1 Индекс

Индекс - коллекция предоставленного пользователем набора БШ, развернутых вместе для выполнения аппроксимированного сравнения. Он строится как граф зависимостей, вершинами которого являются БШ. Поиск зависимостей (биометрических шаблонов) в этом графе выполняется при перемещении по его вершинам (см. раздел "Процесс сравнения" ниже).

Построение индекса требует много ресурсов в течение длительного времени и является достаточно медленным процессом, поэтому нужно грамотно выставлять настройку периода автоматического перестроения индекса при появлении изменений в списке (см. ниже).

Размер списка c БШ определяет соотношение скорости и точности при построении индекса и поиске. Более высокие значения приводят к более точному, но более медленному поиску. Для настройки этих параметров следует использовать настройки "ef construction" секции "LIM\_MANAGER\_INDEXING" и "ef\_search" секции "LIM\_MATCHING".

#### <span id="page-5-2"></span>4.1.1 Связь индекса с версией биометрического шаблона

VisionLabs LP5 Index учитывает изменение версии биометрических шаблонов лиц. Сервис Indexer выполняет построение индекса из биометрических шаблонов версии, указанной в настройке "DEFAULT\_FACE\_DESCRIPTOR\_VERSION сервиса Index Manager". Сервис Index Manager автоматически перестраивает индекс, если в нем не содержится информация о версиях биометрических шаблонов. Сервис Indexed Matcher загружает только те индексы, которые содержат биометрические шаблоны версии, указанной в настройке "DEFAULT\_FACE\_DESCRIPTOR\_VERSION сервиса Index Manager".

#### <span id="page-5-3"></span>4.1.2 Структура индекса

Индекс состоит из следующих файлов:

- файла meta.json, который содержит метаинформацию об индексе, в том числе о  $\bullet$ версии биометрического шаблона и о том, какие объекты индексируются;
- файла index.dat, который содержит двоичные данные индекса;  $\bullet$
- файла ids.dat, который содержит упорядоченный список идентификаторов объектов в инлексе.

Каждый индекс имеет уникальное имя, которое используется в качестве имени ключа/папки.

Стандартная директория для сохранения индекса указывается для каждого сервиса VL-LP5-I в настройке "index storage local" секции "OTHER" сервиса Configurator. Обратите внимание, что для всех трех сервисов директория должна быть одинаковой.

#### <span id="page-6-0"></span>4.1.3 Процесс создания задачи на построение индекса

Индексация набора БШ осуществляется посредством постановки задач на индексирование в очередь. Такие задачи создаются в сервисе Index Manager. Существует два типа задач построения инлекса - разовый и фоновый.

Разовый тип позволяет единоразово создать задачу на построение индекса с помощью HTTPзапроса "create task" к сервису Index Manager. В теле запроса необходимо указать требуемый "list id".

Фоновый тип позволяет создавать задачи на построение индекса в фоновом режиме, где:

- набор списков явно залается в настройке "indexing list" секции "LIM MANAGER INDEXING" сервиса Configurator;
- динамически индексируются все существующие в LP списки, у которых количество  $\bullet$ лиц превышает количество, заданное в настройке "min indexing list size" секции "LIM MANAGER INDEXING" сервиса Configurator. При этом значение настройки "indexing list" должно принимать значение "dynamic". Значение по умолчанию -50000 лип.

При использовании фонового типа сервис Index Manager отслеживает изменение количества лиц в списках, взаимодействуя с сервисом Faces. Если количество лиц изменилось, то во внутреннюю очередь будет отправлена новая задача.

Одна задача обрабатывает только один список.

#### <span id="page-6-1"></span>4.1.4 Процесс создания индекса

Ниже описан процесс создания индекса:

- $1<sub>1</sub>$ Для начала индексации сервис Index Manager отправляет запрос сервису Indexer с необходимыми параметрами - "list id" и "task id". Сервис Indexer преобразует данные параметры в "label" (далее - метка для сравнения) и "index id" соответственно.
- $2.$ При получении запроса на индексацию сервис Indexer запускает отдельный процесс для индексации. На данном этапе Indexer устанавливает свой статус на "indexing".
- Когда процесс индексации запущен, сервис Indexer извлекает БШ из сервиса Faces. Выборка  $\mathcal{E}$ выполняется партиями по 1000 элементов.
- $\overline{4}$ После того, как все БШ были извлечены и загружены в память, сервис Indexer начинает построение индекса. Строится ориентированный граф зависимостей БШ (см. раздел "Индекс").
- 5. Затем, когда индексация завершена, сам индекс сохраняется в хранилище (файловую систему). В хранилище индекс представляет собой каталог, содержащий некоторые файлы (см. раздел "Структура индекса").
- 6. После успешного сохранения индекса процесс индексации останавливается. На данном этапе Indexer устанавливает свой статус на "success". Если же процесс индексации закончился ошибкой, то Indexer установит свой статус на "error".

Информацию о сохраненных индексах можно получить с помощью запросов "get indexes" или "get most relevant indexes" к сервису Index Manager.

Посмотреть статус сервиса Indexer можно с помощью запроса "get tasks" к сервису Index Manager.

Через некоторое время после сохранения индексов все запущенные экземпляры Indexed Matcher автоматически (повторно) загружают эти индексы в память. После загрузки индексов в память можно отправлять запросы на сравнение индексированных наборов БШ с указанной меткой для сравнения.

# <span id="page-7-0"></span>4.2 Сравнение

Сервис Indexed Matcher загружает более релевантные индексы из хранилища и обрабатывает запросы на сравнение. Поскольку хранилище индексов может содержать несколько версий индексов с определенной меткой для сравнения, сервис Indexed Matcher всегда стремится выполнить сравнение с более новой (т.е. более релевантной) версией.

Индекс устаревает, как только в LUNA PLATFORM 5 создаются или удаляются БШ.

Для синхронизации индексов в памяти сервиса Indexed Matcher с хранилищем индексов предназначен переодический фоновый процесс, называемый перезагрузкой индекса (см. подробную информацию в разделе "Перезагрузка индекса").

Если в исходный список были внесены какие-то изменения, то сервис Indexed Matcher обновляет соответствующие индексы у себя в памяти, путем постепенного добавления небольшого количества новых биометрических шаблонов в кэшированный индекс (см. подробную информацию в разделе "Обновление кэшированного индекса".

#### <span id="page-7-1"></span>4.2.1 Запросы на сравнение

Запросы на сравнение поступают из сервиса API в сервис Python Matcher Proxy, который использует плагин сравнения для перенаправления запроса в сервис Indexed Matcher. Сервис Indexed Matcher принимает запросы на сравнение через потоки Redis, выполняет сравнение и отправляет результат сравнения в канал Redis, откуда результат перенаправляется в сервис Python Matcher Proxy, а затем в сервис API.

Для запросов для каждой соответствующей метки для сравнения существует поток с именем метки. Несколько запущенных экземпляров Indexed Matcher с загруженным индексом являются группой потребителей для этого потока.

#### <span id="page-7-2"></span>4.2.2 Процесс сравнения

Сервис Indexed Matcher перемещается по вершинам графа зависимостей (индекса).

После перехода к первой вершине входящий БШ сравнивается со всеми вершинами, связанными с текущей вершиной. Когда найдена наиболее похожая вершина, выполняется следующее сравнение с вершинами, связанными с ней. После нескольких итераций находится наиболее похожая вершина (т.е. БШ с наибольшим показателем сходства). Количество операций при таком поиске значительно сокращается, что увеличивает производительность поиска в сотни раз.

#### <span id="page-9-0"></span>5 Взаимодействие сервисов

Ниже приведена схема взаимодействия сервисов модуля индексирования.

Перед началом работы с VL-LP5-I пользователь должен создать список и прикрепить к нему необходимое количество лиц.

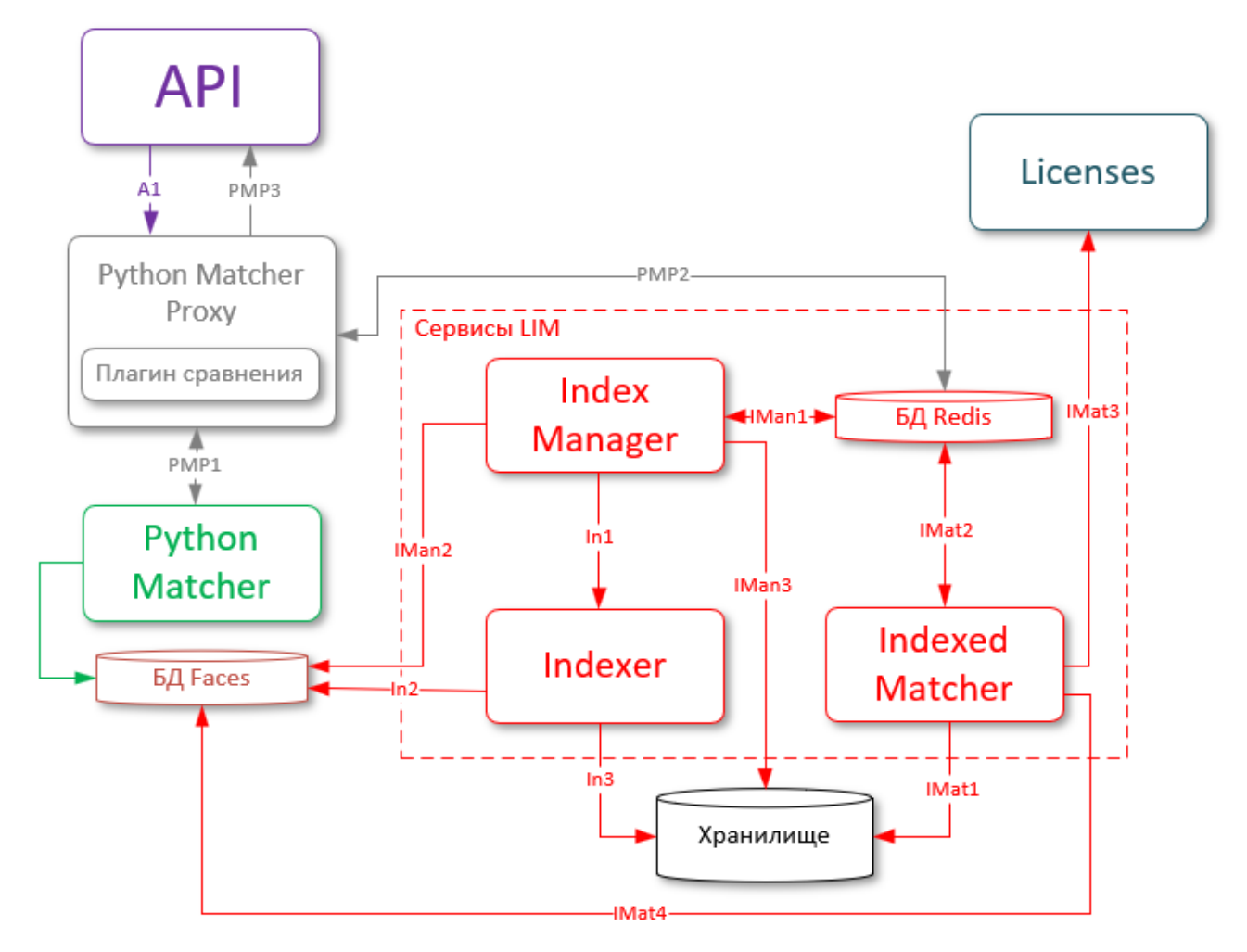

#### *Взаимодействие сервисов*

Перед тем как отправить запрос на сравнение из сервиса API, пользователь должен создать индекс, который создается с помощью создания задачи на его построение. Задача создается в сервисе Index Manager и может быть разового типа или фонового типа.

После создания, задача отправляется в очередь в БД Redis (**IMan1**).

Кроме очереди, БД Redis выступает хранилищем для всех задач на построение индексов. Там же используется механизм RedLock, обеспечивающий работу нескольких экземпляров сервиса Index Manager.

Сервис Index Manager взаимодействует с БД Faces для отслеживания изменений в списках **(IMan2)** если была создана задача фонового типа.

Далее Index Manager отправляет запрос в сервис Indexer на построение индекса (In1). После получения запроса сервис Indexer извлекает БШ из БД Faces (In2) и начинает построение индекса. Построенный индекс сохраняется в хранилище (In3).

После успешного создания индекса, статус задачи изменяется на "success". Перед отправкой запроса на сравнение нужно проверить статус индекса с помощью запроса "get tasks" к сервису Index Manager. При отправке пользовательских запросов к сервису Index Manager на получение информации об индексах, сервис будет взаимодействовать с хранилищем индексов **(IMan3)**.

Indexed Matcher кэширует индекс (IMat1), загружает метку для сравнения (содержит "list id" кэшированного индекса) в БД Redis (IMat2) и слушает поток Redis пока там не появится запрос на сравнение.

Сервис Indexed Matcher постоянно следит за изменениями в списках с лицами, взаимодействуя с базой данных Faces **(IMat4)**. В случае внесения новых изменений в список, сервис Indexed Matcher постепенно добавляет новые биометрические шаблоны в соответствующий кэшированный индекс. При этом индекс, находящийся в хранилище, остается неизменным до его перестроения. При необходимости данный функционал можно отключить.

После того, как индекс создан и загружен в память сервиса Indexed Matcher, пользователь выполняет запрос на сравнение в сервисе API, прикрепляя изображение эталона. Данный запрос перенаправляется в сервис Python Matcher Proxy (A1), где плагин сравнения генерирует запрос определенного формата, содержащий метку для сравнения и биометрический шаблон эталона, и определяет загружена ли метка для сравнения в БД Redis сервисом Indexed Matcher. Далее выполняется выбор сервиса для выполнения сравнения: - если метка для сравнения не загружена в БД Redis, то запрос направляется в Python Matcher (PMP1). В таком случае сравнение будет выполнено с помощью классического метода перебора биометрических шаблонов. - если метка для сравнения загружена в БД Redis, то запрос направляется в виде сообщения в поток Redis. Сервис Indexed Matcher считывает сообщение из потока Redis (IMat2). После этого сервис Indexed Matcher проверяет наличие лицензии LUNA PLATFORM 5 на возможность выполнения сравнения, взаимодействуя с сервисом Licenses (IMat3).

После окончания сравнения сервис Indexed Matcher записывает результаты сравнения в канал Redis (IMat2). Плагин сравнения сервиса Python Matcher Proxy считывает результаты сравнения и возвращает их пользователю в сервис API (PMP2).